## **Biz Box UTM「Cloud Edge」シリーズ ver5.3の主な機能改善項目(1/2)**

エンドポイントセキュリティ※1と連携する機能が追加され、Cloud Edgeからエンドポイントセキュリティの状態確認および 以下の通信コントロールが可能になります。

・ エンドポイントセキュリティがインストールされていないクライアントの通信をブロック※2

I)

VBB

・ エンドポイントセキュリティのパターンが古いクライアントの通信をブロック※2

※1 「セキュリティおまかせプラン」で提供する「Windows OS向けエンドポイントセキュリティツール(以下、エンドポイントセキュリティ)」のみが対象となります。 ※2 グローバル許可リストに設定済みの通信、DHCPおよびDNS通信、IPv6通信は対象外です。

本機能の提供には別途設定が必要となりますので、セキュリティおまかせサポートセンタにご連絡いただくか、お客さまご自身で設定される場合は クラウドコンソールより以下の手順で設定を実施してください。

- ① エンドポイント連携機能を「オン」にします。
- ② ブロックするポリシーを選択します。
- ③ 「適用」をクリックします。
- ④ Cloud Edge配下のクライアントが自動検出 されることを確認します。
- ⑤ ②で選択したポリシーに当てはめるクライアントを 「保護リスト※3」に追加します。 (エンドポイントセキュリティがインストールされているクライ アントは自動的に保護リストに追加されます。)
- ⑥ ⑤で追加したクライアントが反映されていることを 確認します。
- ⑦ 再度③の「適用」をクリックして設定を完了しま す。

※3 保護リストに追加されていないクライアントは ②で選択したポリシーの対象になりません。

## クラウドコンソール画面イメージ

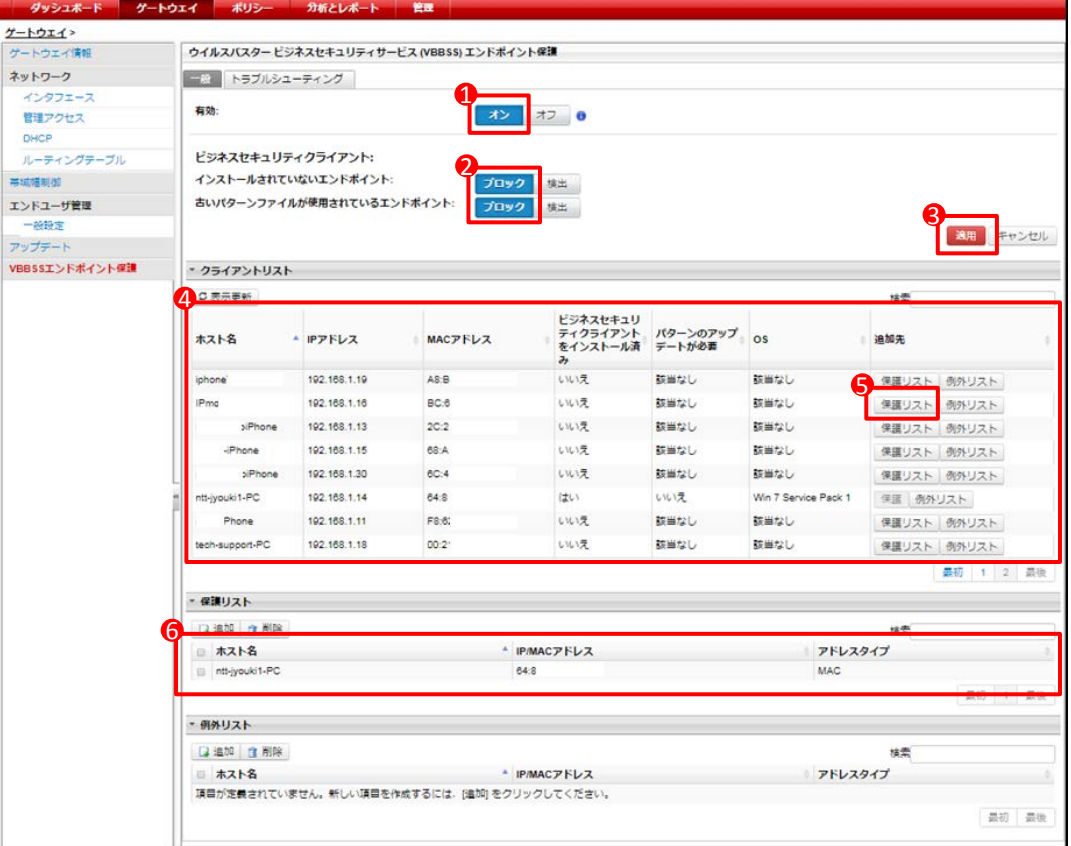

## **Biz Box UTM「Cloud Edge」シリーズ ver5.3の主な機能改善項目(2/2)**

IPv6通信へのセキュリティ機能が一部向上します。

※ただし、Cloud Edge自体のネットワーク設定は引き続きIPv4のみの対応となります。

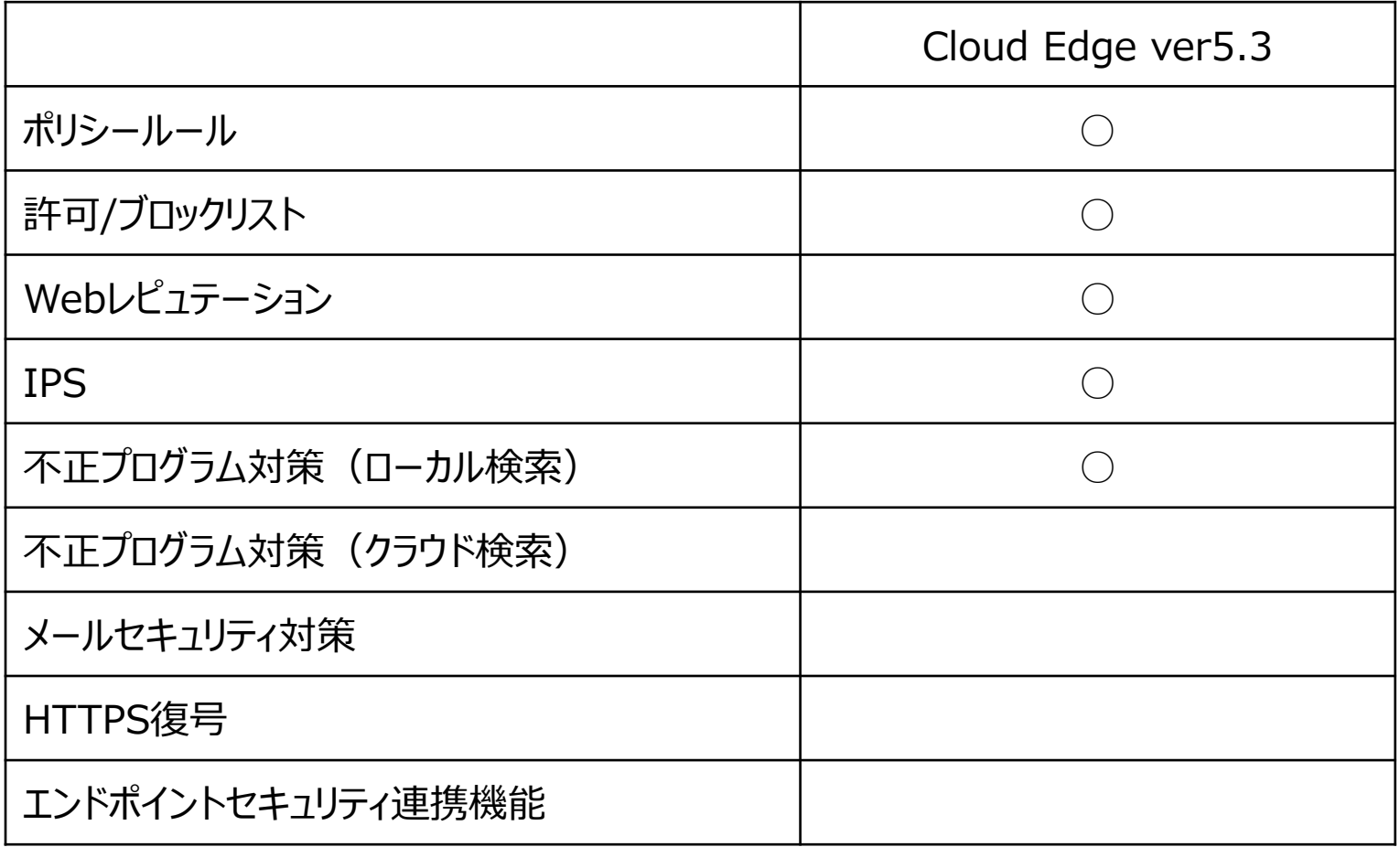